DO3-51-2027-V270206 Page 1

**Code 2027**

**MSX 16**

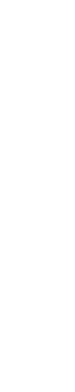

SPECIFICATIONS SUBJECT TO MODIFICATIONS

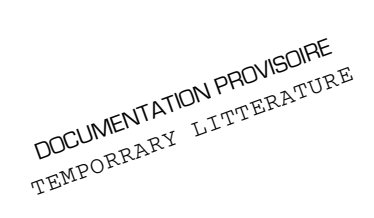

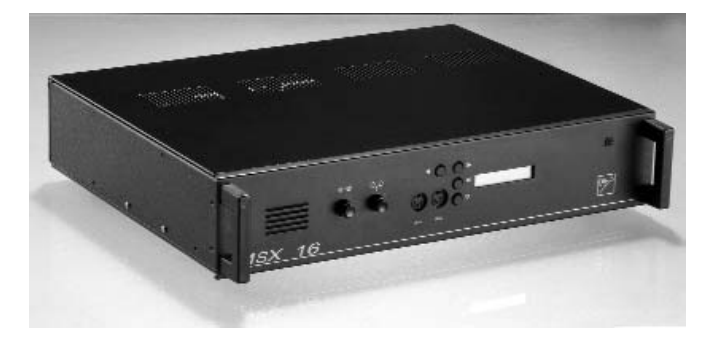

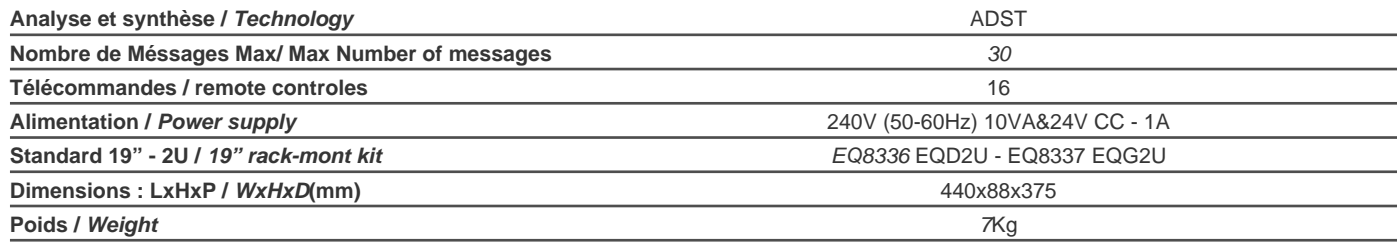

- Bande passante / *Frequency Response* : 100 3.500Hz
- Fréquence d'echantillonnage / *Sampling frequency* : 8kHz
- Rapport Signal Bruit / *S/N:* 50 dB
- Durée de rétention / *Backup* : 10 ans / 10Years
- Niveau de sortie / *Output Level* : 0dB (775mV)
- Lecteur/Enregistreur de messages numérisés à mémoire (EEPROM), à très haute fiabilité.
- *•* Programmation sur façade en utilisant le clavier et l'afficheur incorporé. Possibilité d'un contrôle déporté avec une interface spécifique.
- *•* Capacité 30 emplacements de 60 sec.
- *•* Nombre de Messages : 16 max
- *•* Durée Max d'un Message = Nombre de Bancs 60 sec.
- *•* 16 Télécommandes par mise à la masse
- *•* Enregistrement à partir d'un micro ou d'un magnétophone.
- *•* Programmation des répétitions et des cycles sur face avant.
- *•* Affichage par LCD 1 ligne 16 caractères

**erlaud**

- *Microprocessor controlled Digital message Recording and Playback unit.*
- *Reliable EEPROM non volatile memories technology.*
- *30 memory locations : 16 Messages*
- *16 dry contact remote controls for messages playing.*
- *Microphone and Aux. front inputs for recording.*
- *Front loudspeaker for messages monitoring.*
- *Front keyboard and LCD display for recording and programming.*
- *Flexible messages cycles and repetitions programming.*
- *Option: Serial link interface for remote management.*
- *Supplied without messages.*
- *Max Message duration = Nb. of banks x 60 sec*

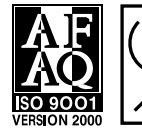

## **MERLAUD**

DO3-51-2027-V270206 Page 2

**MSX 16**

**Code 2027**

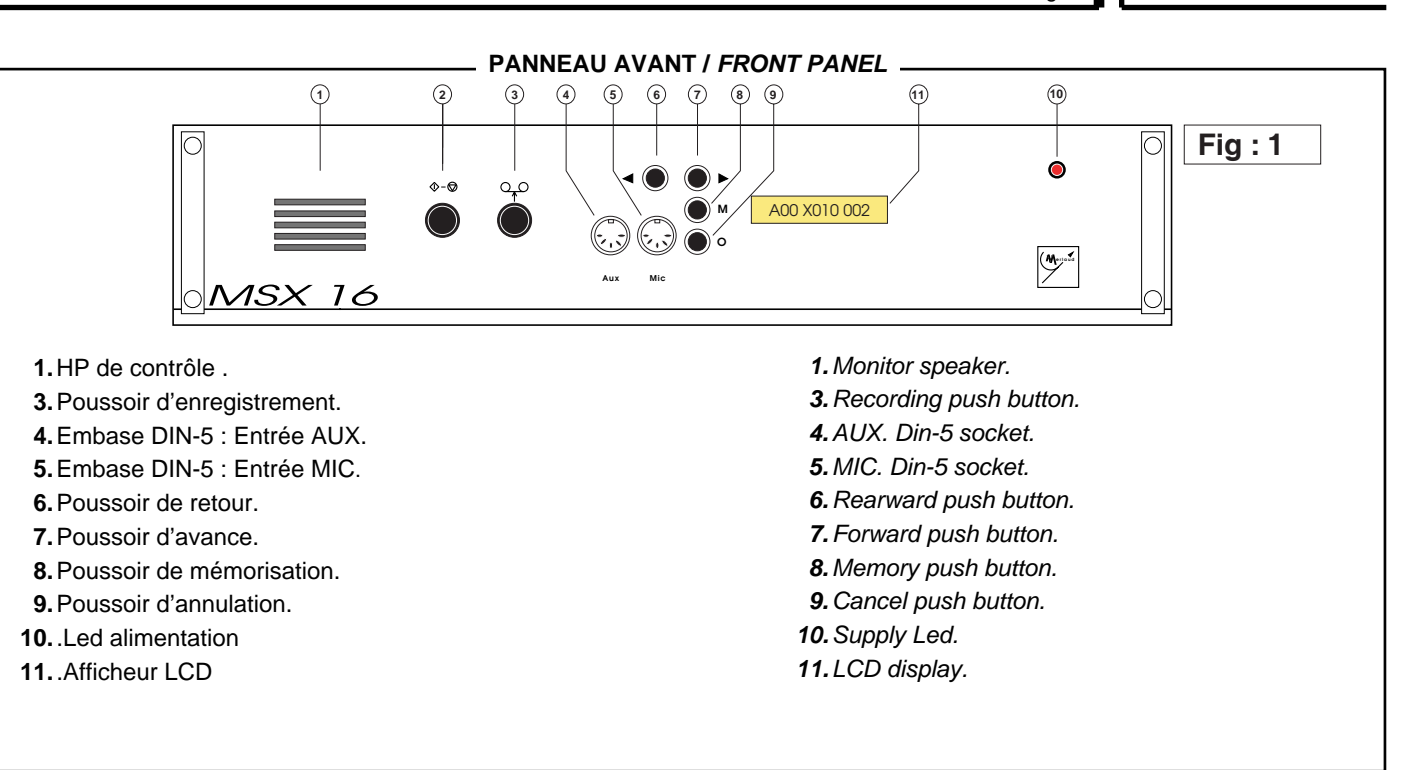

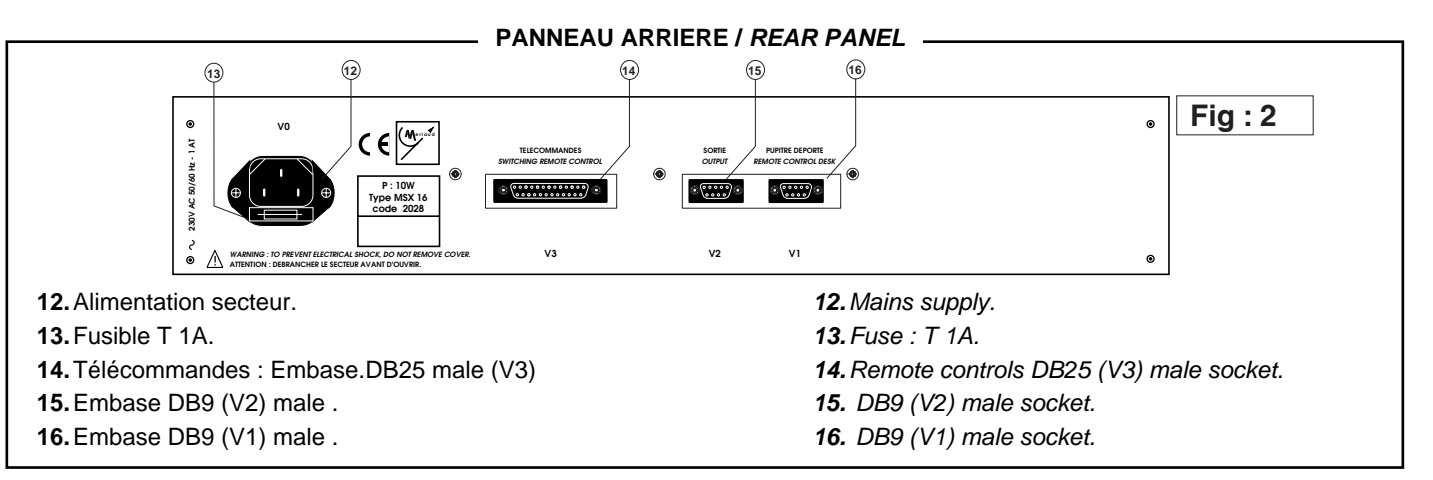

#### **DETAILS CONNECTEURS PANNEAU ARRIERE /** *CONNECTORS DETAIL REAR PANEL*

ŏoo  $00$ 

**V1**

Rx 232

Tx 232

#### **V0 Embase secteur** Un fusible T 1 A est intégré dans l'embase secteur.

## **V1 Embase DB9 male**

- 1 Rx 232
- 2 Masse
- 3 HP +
- 4 Entrée ligne
- 5 Sortie ligne
- 6 Tx 232
- 7 Masse HP -
- 8 Entrée ligne
- 9 Sortie ligne

# *V0 Mains supply socket*

*Integrated in mains socket slow blow fuse T 1A type.*

#### *V1 DB9 male socket*

- *1 Rx 232*
- *2 Common reference*
- *3 Speaker +*
- *4 Input line*
- *5 Output line*
- *6 Tx 232*
- *7 Common reference Speaker -*
- *8 Input line*
- *9 Output line*

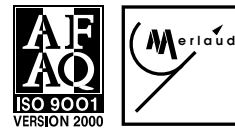

# **MERLAUD**

9 rue de La Briqueterie - P.A.E. des FAUVETTES - 9533 DOMONT (FRANCE) Tel. 01 39 91 77 78 - Fax 01 39 91 90 66 - www.merlaud.com - merlaud@merlaud.com

**DOCUMENT NON CONTRACTUEL** 

DO3-51-2027-V270206 Page 3

**Code 2027**

**POSITION DU CAVALIER**

 $60s$ 

 $\triangleright$ 

 $110$ 

ó

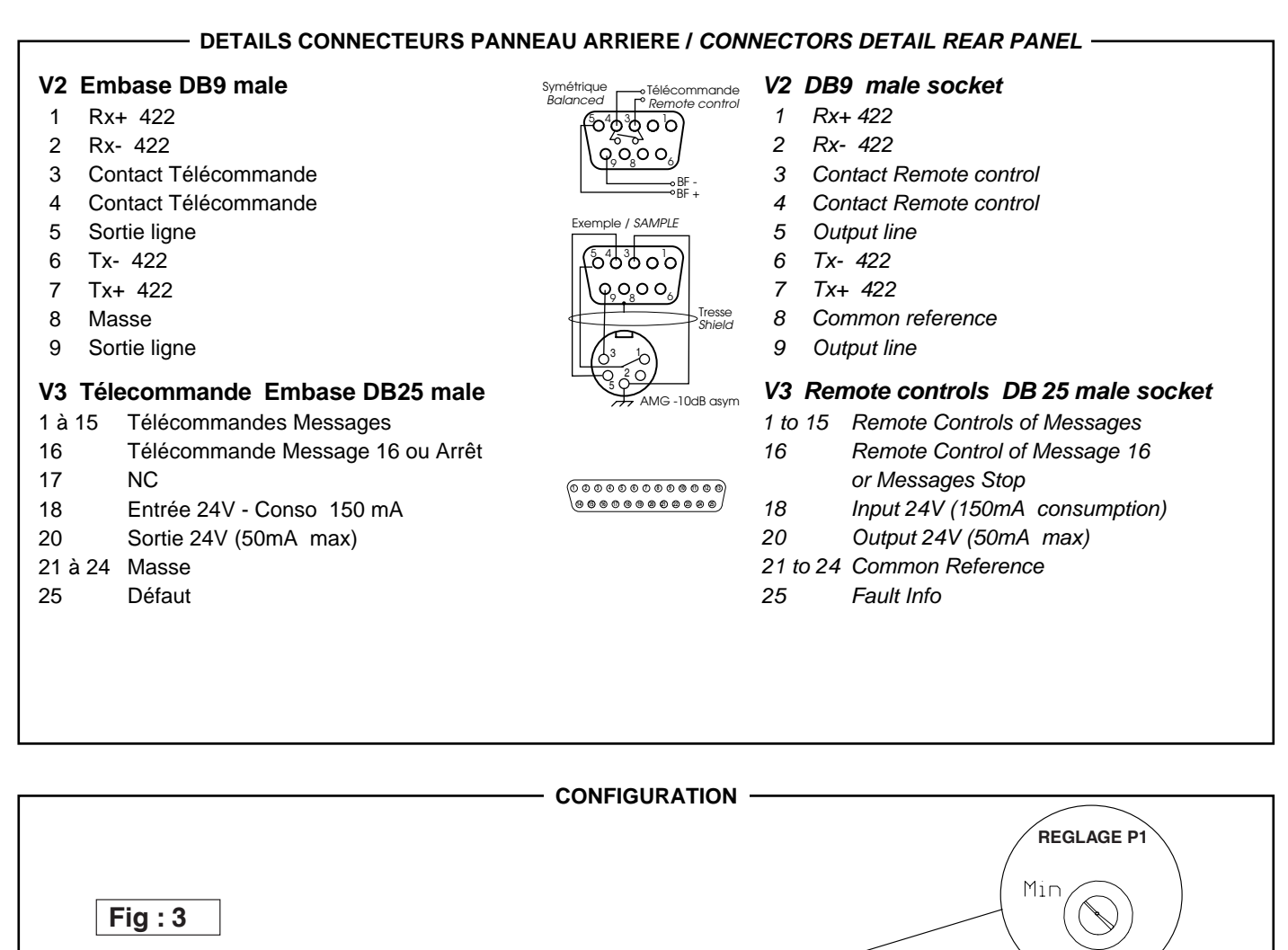

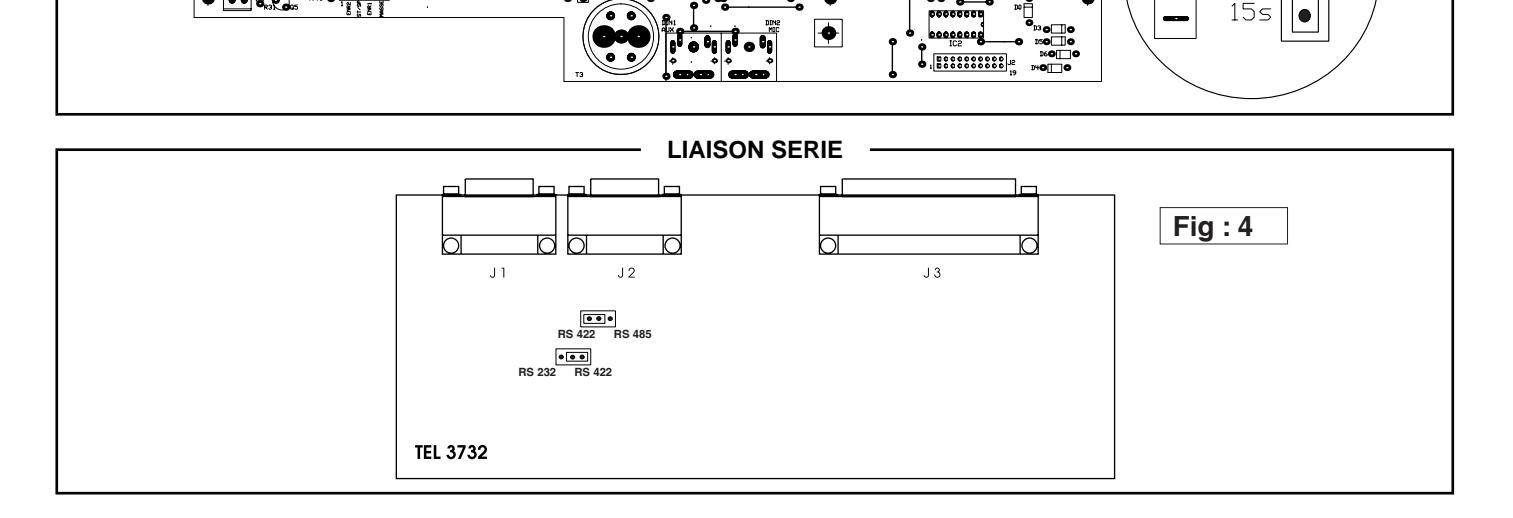

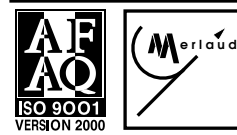

 $\bullet$ 

# **MERLAUD**

9 rue de La Briqueterie - P.A.E. des FAUVETTES - 95330 DOMONT (FRANCE) Tel. 01 39 91 77 78 - Fax 01 39 91 90 66 - www.merlaud.com - merlaud@merlaud.com

**MSX 16**

**MSX 16**

**Code 2027**

## **SOURCE NUMERIQUE /** *DIGITAL RECORDING & PLAYBACK*

DO3-51-2027-V270206 Page 4

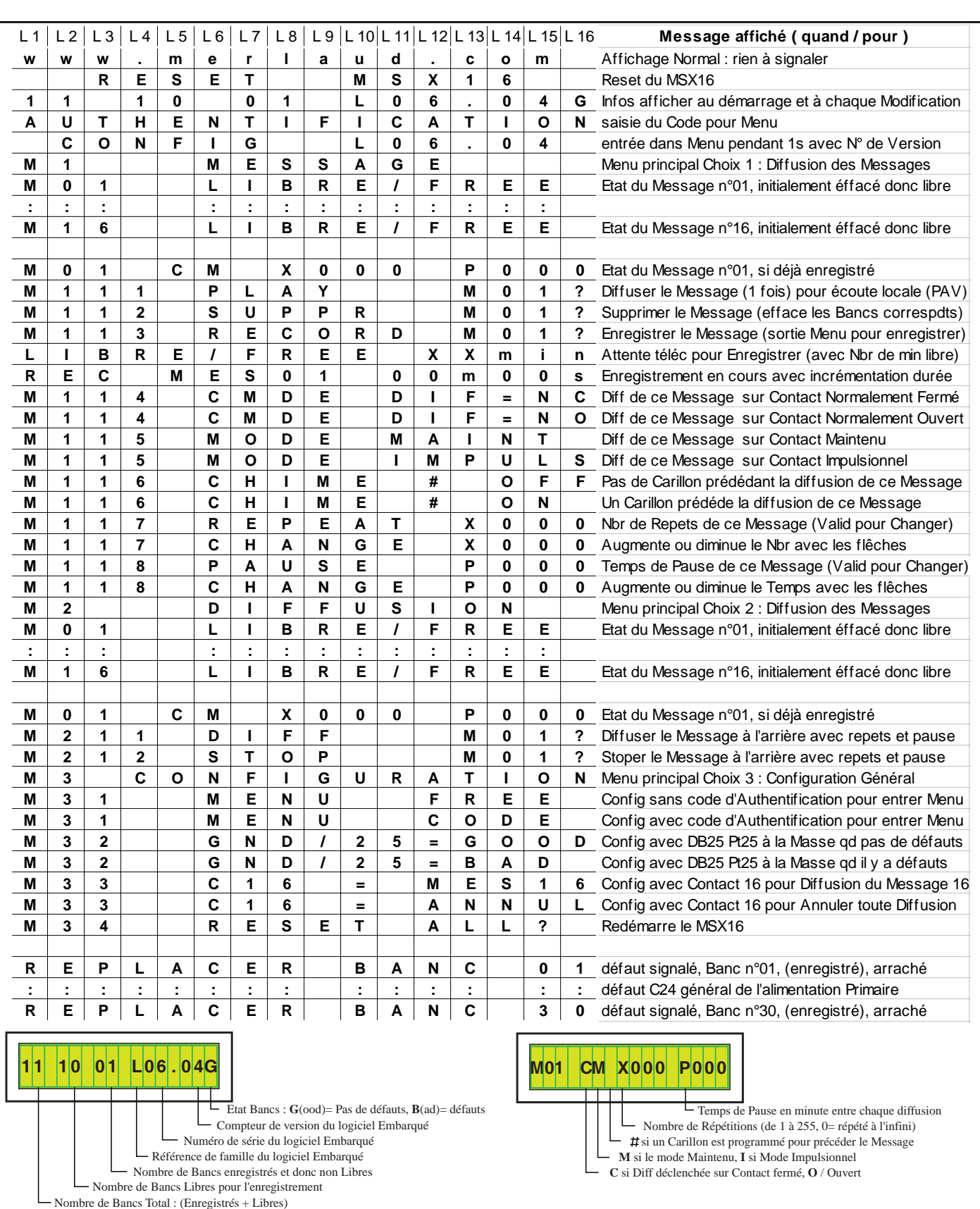

**Fig. : 5**

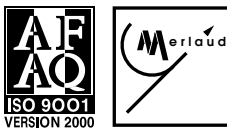

# **MERLAUD**

DO3-51-2027-V270206 Page 5

## **1 CARACTERISTIQUES**

#### **1.1. DESCRIPTION**

**Lecteur / Enregistreur de messages numériques** utilisant la technologie **DAST TM** alliant la qualité à la fiabilité.

#### **1.2. FONCTIONS**

**1.2.1 Enregistrement :** Embases disponibles sur la façade avant (Mic & Aux).

**1.2.2 Ecoute :** Un **ampli** et un **HP incorporés** permettent l'écoute des messages enregistrés

**1.2.3 Télécommandes :** Télécommandes par contacts de **16 messages** ou **15 messages + 1 commande d'inhibition**.

## **NB** : **LA PRISE EN COMPTE D'UNE TÉLÉCOMMANDE SE FAIT UNIQUEMENT AU CHANGEMENT D'ÉTAT DE CETTE TÉLÉCOMMANDE.**

#### **2. CONNEXIONS**

#### **2.1. Alimentation :**

• A l'arrêt l'afficheur est éteint. Brancher le cordon secteur et/ou l'alimentation 24V. La Led Rouge s'allume signalant la présence secteur.

**NB** : En l'absence d'alimentation, les messages enregistrés sont sauvegardés sans l'adjonction d'alimentation secourue.

#### **2.2 Sortie BF + Télécommande :**

• Brancher la sortie en utilisant l'embase DB9 (selon les instructions de la notice technique page 3). Le niveau de sortie est de **0 dB symétrique**. Une télécommande, par mise à la masse, est fournie lors de la diffusion d'un message. Cette télécommande n'est pas active lors d'une pause.

#### **2.3 Télécommandes de Déclenchement des Messages :**

• Relier les lignes de télécommande sur l'embase DB25 (selon les instructions de la notice technique p3). Les télécommandes se font par une mise à la masse soit à travers un contact NO (normalement ouvert) ou un contact NF (normalement fermé) selon la programmation du MSX16 voir paragraphe **5.3.4**

#### **2.4 Signalisation des Défauts :**

Relier le contact de sortie 'Défaut' sur l'embase DB25 (selon les instructions de la notice technique). La sortie défaut est de type 'Collecteur ouvert' (20mA max) avec inversion de l'état de repos selon la programmation du MSX16 voir paragraphe **5.5.1.** Ce contact est activé dès qu'un banc enregistré est retiré de son emplacement. Pour un contact sec prévoir une interface externe par un relais. Ce défaut est signalé en façade sur l'afficheur :

#### **|R|E|P|L|A|C|E|R| |B|A|N|C| |0|1|**

#### **3. Réglages : VOLUME DE DIFFUSION**

• Régler **P1** sur la carte **N1712**. de façon à obtenir un niveau son correct en sortie Ampli voir **(Figure : 3)** 

(augmenter d'une graduation par tranche de 3 bancs installés).

## *1 SYSTEM CHARACTERISTICTS*

#### *1.1. DESCRIPTION*

*MSX16 is a digital message recording & play unit using the DAST™ technology, allowing reliable and high quality message recording broadcasting.*

#### *1.2. FEATURES*

*1.2.1 Recording : using front panel input sockets (Mic & Aux). 1.2.2 Monitoring : Built-in amplifier and front panel speaker allow control of recorded messages*

*1.2.3 Remote control : remote control switching of 16 messages by dry contact or 15 messages + 1 inhibitor.*

#### *NB : THE REMOTE CONTROL WORKS ONLY WHEN ITS STATUS CHANGES*

#### *2. CONNECTIONS*

#### *2.1. Power supply :*

*• In standby mode, display is switched off. Plug AC Power Supply and/or 24V. Red LED lits on if power supply is OK.*

#### *NB : In case of power shortage, recorded messages are saved without any backup power source.*

#### *2.2 Audio signal + remote control :*

*• Plug the DB9 socket (according to technical datasheet - page 3). Output level is symmetric 0 dB. When a message is being played, the corresponding remote control is set to the ground. This remote control is not active during a pause.*

#### *2.3 Remote control lines :*

*• Plug the DB25 socket (according to technical datasheet page 3). Remote controls are set to the ground, either through a NO contact (normally open) or NC contact (normally closed) depending on MSX16 settings (see paragraph 5.3.4)*

#### *2.4 Fault monitoring :*

*Plug the 'fault' contact on DB25 socket (according to technical datasheet). Fault output is 'Open Collector' (20mA max) with default status depending on MSX16settings (see paragraph 5.5.1). This contact is activated when a recorded message bank is removed from its socket. For dry contact, please use external interface with relay. This fault displays on front panel as follows :*

#### *|R|E|P|L|A|C|E|R| |B|A|N|C| |0|1|*

#### *3.Settings : BROADCASTING LEVEL*

*• Set P1 on N1712 card in order to get an acceptable sound level on Amp output (see Figure : 3) (Add one step for each 3 banks installed).*

**MERLAUD erlaud**

9 rue de La Briqueterie - P.A.E. des FAUVETTES - 95330 DOMONT (FRANCE) Tel. 01 39 91 77 78 - Fax 01 39 91 90 66 - www.merlaud.com - merlaud@merlaud.com

**DOCUMENT NON CONTRACTUEL** 

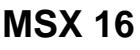

DO3-51-2027-V270206 Page 6

#### **4. DEMARRAGE : (Fig : 5)**

Lors de la mise sous tension l'afficheur indique le nombre Total de bancs, le nombre de bancs libres, le nombre de bancs enregistrés, la version du logiciel et l'état des défauts .

## **|1|1| |1|0| |0|1| |L|0|6|.|0|4|G|**

puis l'afficheur bascule sur l'affichage par défaut qui correspond à l'état normal de fonctionnement :

## **|w|w|w|.|m|e|r|l|a|u|d|.|c|o|m| |**

**NB** : **DES QU'UN BANC VIDE EST RETIRE DE SON EMPLACEMENT, IL EST AUTOMATIQUEMENT DETECTE ET L'AFFICHEUR SE RE-INITIALISE EN AFFICHANT LE NOUVEAU DECOMPTE DE BANCS. LE RETRAIT D'UN BANC ENREGISTRÉ EST SIGNALE PAR UN DEFAUT.**

#### **5. PROGRAMMATION : (Fig : 5)**

Le MSX16 dispose d'un afficheur qui permet, avec l'aide des touches de navigation, l'accès à différentes fonctions :

#### **5.1 Règles Générales : (Fig : 5)**

Pour naviguer dans les différents Menus il faut utiliser les touches **<** et **>**, la Touche **M** sert à valider une sélection, la touche **O** sert à annuler une fonction et de remonter d'un niveau dans les Menu,

#### **5.2 Accès au Menu : (Fig : 5)**

Pour accéder au menu du MSX16 et effectuer des manipulations il faut utiliser la touche **M**.

Si un code est nécessaire pour accéder au menu, la sélection d'une touche de navigation n'est pas possible. Dans ce cas il faut saisir le code d'accès pour pour pouvoir naviguer dans le Menu.

Tout en maintenant la touche **M** enfoncée appuyer 3 fois sur la touche '>' puis 2 fois sur la touche '<'. Ce code est nécessaire pour assurer une protection d'un niveau 2, conformément aux exigences de la norme EN60849.Il permet, en outre, d' éviter les manipulations malencontreuses.

Il est possible de verrouiller l'accès au menu par un code.

Accéder au menu par la touche **M**, en utilisant les touches de navigation :

## **|M|3| |C|O|N|F|I|G|U|R|A|T|I|O|N|**

appuyer une fois sur le bouton **M** et accéder au menu code. L'affichage suivant signifie que le code n'est pas nécessaire.

**|M|3|1| | |M|E|N|U| | |F|R|E|E| |**

**erlaud**

#### *4. STARTUP : (Fig : 5)*

*During startup, display shows the total number of banks, number of empty banks, number of recorded banks, firmware version and fault status.*

## *|1|1| |1|0| |0|1| |L|0|6|.|0|4|G|*

*then the screen toggles to default display, which is normal running mode :*

#### *|w|w|w|.|m|e|r|l|a|u|d|.|c|o|m| |*

*NB : AS SOON AS AN EMPTY BANK IS REMOVED FROM ITS SOCKET, IT IS AUTOMATICALLY DETECTED AND DISPLAY RESTARTS IN ORDER TO SHOW THE NEW BANK STATUS. REMOVAL OF A RECORDED BANK IS CONSIDERED AS A FAULT.*

#### *5. PROGRAMMING : (Fig : 5)*

*MSX16 features a display screen which, combined with browsing keys, grants access to the following functions :*

#### *5.1 General Rules : (Fig : 5)*

*To browse the different Menus, please use the < and > keys, the M key is used to validate a selection, the O key is used to cancel a function and go back one level in the Menu,*

#### *5.2 Menu access : (Fig : 5)*

*In order to access MSX16 menu and be able to start browsing, please press M key.*

*If the menu is protected by an access code, the browsing keys will be useless. In this case, you have to enter the security code before entering the menu.*

*While keeping the M key pressed, please press 3 times on '>' key, then 2 times on '<' key. This code is mandatory for a level 2 access control, according to the EN60849 standard. Also, this code prevents from unwillingly tampering with the menu.*

*You can choose whether to lock access to the menu with a code or not.*

*If menu access is unlocked, press M key and use browsing keys to reach the appropriate menu :*

## *|M|3| |C|O|N|F|I|G|U|R|A|T|I|O|N|*

*press M key once and access the code menu. Following display means the access code is disabled.*

## *|M|3|1| | |M|E|N|U| | |F|R|E|E| |*

# **MERLAUD**

9 rue de La Briqueterie - P.A.E. des FAUVETTES - 95330 DOMONT (FRANCE) Tel. 01 39 91 77 78 - Fax 01 39 91 90 66 - www.merlaud.com - merlaud@merlaud.com

SPECIFICATIONS SUBJECT TO MODIFICATIONS

**MSX 16**

**Code 2027**

## **SOURCE NUMERIQUE /** *DIGITAL RECORDING & PLAYBACK*

DO3-51-2027-V270206 Page 7

Appuyer une fois sur le bouton **O**. L'affichage bascule comme suit pour signaler qu'un code est nécessaire. Le code n'est pas modifiable.

## **|M|3|1| | |M|E|N|U| | |C|O|D|E| |**

#### **5.3 Programmation des Messages : (Fig : 5)**

Accéder au menu par la touche **M**, en utilisant les touches de navigation sélectionner le menu suivant puis choisir le message :

## **|M|1| | | |M|E|S|S|A|G|E| | | | |**

Les messages libres et disponibles s'affichent comme suit :

## **|M|0|1| | |L|I|B|R|E|/|F|R|E|E| |**

Les messages enregistrés s'affichent comme suit avec les paramètres du mode de déclenchement pour la télécommande, du nombre de répétitions (X), et du temps de pause entre les diffusions (P) :

# **|M|0|1| |C|M| |X|0|0|2| |P|0|0|0|**

#### **5.3.1 Enregistrement des Messages**

Brancher un microphone Electrodynamique sur l'entrée **'Mic'** ou un signal haut niveau sur l'entrée **'Aux'**.

#### **Attention!** :**POUR POUVOIR ENREGISTRER, LES COSSES 4 & 5 DE L'EMBASE MIC. OU DE L'EMBASE AUX. DOIVENT ÊTRE RELIEES ENSEMBLE.**

Utiliser les boutons de navigation pour sélectionner un message libre.

Sélectionner un message libre, appuyer une fois sur le bouton **M** et avec les touches de navigation accéder au menu d'enregistrement :

## **|M|1|1|3| |R|E|C|O|R|D| |M|0|1|?|**

Appuyer une fois sur le bouton **M** pour valider le choix et sortir du menu. L'afficheur indique le temps disponible sur le MSX16 qui correspond aux nombres de bancs non enregistrés :

## **|L|I|B|R|E|/|F|R|R|E| |0|9|m|i|n|**

Appuyer sur le bouton  $\mathbb{Q}_r$  et le maintenir enfoncé tout le long de l'enregistrement. L'afficheur indique le temps écoulé. Dès que le bouton est relâché l'enregistrement s'arrête et le message est automatiquement mémorisé :

## **|R|E|C| |M|E|S|0|1| |0|0|m|0|0|s|**

A la fin de l'enregistrement l'afficheur revient en mode normal.

#### **NB** :

- **UN MESSAGE PEUT OCCUPER PLUSIEURS BANCS. TOUT BANC ENTAME NE SERA PLUS DISPONIBLE POUR UN AUTRE MESSAGE.**

**- IL N'EST PAS POSSIBLE DE CONTROLER**

**L'EMPLACEMENT DES MESSAGES SUR LES BANCS.**

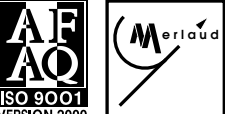

# **MERLAUD**

*press O key once. Display toggles as follows, meaning the access code is enabled. The code is a default factory setting, and cannot be modified.*

## *|M|3|1| | |M|E|N|U| | |C|O|D|E| |*

## *5.3 Message Programming : (Fig : 5)*

*Press M key and use browsing keys to reach the appropriate menu, then choose the message :*

# *|M|1| | | |M|E|S|S|A|G|E| | | | |*

*Empty and free messages are displayed as follows :*

# *|M|0|1| | |L|I|B|R|E|/|F|R|E|E|*

*Recorded messages are displayed as follows, along with triggering mode parameters for remote control, number of repeat (X), and pause duration between two broadcastings (P) :*

## *|M|0|1| |C|M| |X|0|0|2| |P|0|0|0|*

#### *5.3.1 Recording a Message*

*Plug an electrodynamic microphone on the 'Mic' input or a high level signal on 'Aux' input.*

#### *Warning! : TO ALLOW RECORDING, PINS 4 & 5 OF THE MIC OR AUX SOCKET MUST BE LINKED TOGETHER.*

*Please use browsing keys to select a free message.*

*Press M key and use browsing keys to access the recording menu :*

## *|M|1|1|3| |R|E|C|O|R|D| |M|0|1|?|*

*Press M key twice to validate and exit the menu. Display shows the available recording time on MSX16 which corresponds to the empty banks :*

## *|L|I|B|R|E|/|F|R|R|E| |0|9|m|i|n|*

*Press ENR key and keep it pressed during the whole recording time. Display shows elapsed time. As soon as ENR key is released, recording stops and the message is automatically saved:*

## *|R|E|C| |M|E|S|0|1| |0|0|m|0|0|s|*

*When recording is over, display gets back in normal mode.* 

#### *NB :*

*- ONE MESSAGE CAN BE RECORDED ON MULTIPLE BANKS. ONCE A BANK HAS BEEN USED, IT WILL NO LONGER BE AVAILABLE FOR ANOTHER MESSAGE. - MESSAGE LOCALIZATION ON THE BANKS CANNOT BE CONTROLLED.*

**DOCUMENT NON CONTRACTUEL** 

DO3-51-2027-V270206 Page 8

#### **5.3.2 Effacement des Messages**

Pour supprimer un message spécifique il faut accéder au menu correspondant.

L'afficheur indique ce qui suit :

## **|M|1|1|2| |S|U|P|P|R| | |M|0|1|?|**

Pour effacer le message sélectionné appuyer sur le bouton **'M'** L'effacement du message libère la totalité des mémoires occupées par ce message et l'afficheur indique :

## **|M|0|1| | |L|I|B|R|E|/|F|R|E|E| |**

#### **5.3.3 Ecoute Locale des Messages**

Il est possible d'écouter sur le HP du panneau avant un message déjà enregistré.

Sélectionner un message enregistré,

## **|M|0|1| |C|M| |X|0|0|2| |P|0|0|0|**

Appuyer une fois sur le bouton **M** et accéder au menu de lecture :

## **|M|1|1|1| |P|L|A|Y| | | |M|0|1|?|**

Appuyer une deuxième fois sur le bouton **M** pour valider et lancer le message en diffusion locale. L'afficheur indique le numéro du message en diffusion ainsi que sa durée :

## **|D|I|F| |M|E|S|0|1| |0|0|m|0|8|s|**

**Attention ! : Cette diffusion s'effectuera une seule fois indépendamment du nombre de répétitions programmées.**

#### **5.3.4 Etat de Déclenchement**

Il est possible de déclencher la diffusion d'un message par deux types de télécommandes : Un contact Normalement Fermé ou un contact normalement ouvert. Pour modifier l'état du contact il faut procéder comme suit :

Sélectionner un message enregistré,

## **|M|0|1| |C|M| |X|0|0|2| |P|0|0|0|**

Appuyer une fois sur le bouton **M** et avec les touches de navigation accéder au menu d'état de déclenchement. L'affichage suivant indique que le message sera diffusé par l'ouverture d'un contact normalement fermé :

## **|M|1|1|4| |C|M|D|E| |D|I|F|=|N|C|**

Appuyer une deuxième fois sur le bouton **M**, l'affichage bascule pour indiquer que le message sera diffusé par la fermeture d'un contact normalement ouvert :

## **|M|1|1|4| |C|M|D|E| |D|I|F|=|N|O|**

#### *5.3.2 Erasing a Message*

*In order to erase a specific message, you have to access the corresponding menu.*

*Display is as follows :*

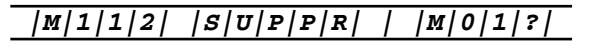

*To erase the selected message, please press 'M' key Erasing a message clears all the memory banks used by this message and displays :*

## *|M|0|1| | |L|I|B|R|E|/|F|R|E|E| |*

#### *5.3.3 Monitoring a Message*

*Any recorded message can be monitored by using the front panel Speaker.*

*Select a recorded message,* 

*|M|0|1| |C|M| |X|0|0|2| |P|0|0|0|*

*Press M key once and access the playing menu :*

## *|M|1|1|1| |P|L|A|Y| | | |M|0|1|?|*

*Press M key one more time, to validate and broadcast the message locally. Display shows the number of message being played and its duration :*

## *|D|I|F| |M|E|S|0|1| |0|0|m|0|8|s|*

*Warning ! : The message will be played only once, disregarding how many repeats have been programmed.*

#### *5.3.4 Triggering status*

*Messages can be triggered by using two different types of remote control :* 

*Normally Closed or Normally Open contact. In order to choose between those two default status, please proceed as follows :*

*Select a recorded message,* 

## *|M|0|1| |C|M| |X|0|0|2| |P|0|0|0|*

*Press M key once and use browsing keys to access the triggering status menu. The following display means that the message will be triggered by opening a normally closed contact :*

## *|M|1|1|4| |C|M|D|E| |D|I|F|=|N|C|*

*Press M key one more time, display toggles to show that the message will be triggered by closing a normally open contact :*

## *|M|1|1|4| |C|M|D|E| |D|I|F|=|N|O|*

# **erlaud**

# **MERLAUD**

9 rue de La Briqueterie - P.A.E. des FAUVETTES - 95330 DOMONT (FRANCE) Tel. 01 39 91 77 78 - Fax 01 39 91 90 66 - www.merlaud.com - merlaud@merlaud.com

**DOCUMENT NON CONTRACTUEL** 

**MSX 16**

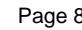

DO3-51-2027-V270206 Page 9

#### **5.3.5 Mode de Déclenchement**

Il est possible de déclencher la diffusion d'un message selon 2 modes : Un contact maintenu ou Un contact fugitif (impulsion). Pour choisir le mode il faut procéder comme suit :

Sélectionner un message enregistré,

## **|M|0|1| |C|M| |X|0|0|2| |P|0|0|0|**

appuyer une fois sur le bouton **M** et avec les touches de navigation accéder au menu du mode de déclenchement. L'affichage suivant indique que le message sera diffusé par un contact maintenu. Le message sera diffusé selon le nombre de répétitions et des pauses puis s'arrête immédiatement dès le changement d'état du contact de déclenchement (NO ou NF) :

## **|M|1|1|5| |M|O|D|E| |M|A|I|N|T| |**

Appuyer une deuxième fois sur le bouton **M**, l'affichage bascule pour indiquer que le message sera diffusé par simple impulsion. Le message sera diffusé selon le nombre des répétitions et des pauses, puis s'arrête à la fin du cycle :

## **|M|1|1|5| |M|O|D|E| |I|M|P|U|L|S|**

#### *5.3.5 Triggering Mode*

*Messages can be triggered by using 2 different modes : Continuous (maintained) contact or Impulse. In order to choose between those two operating modes, please proceed as follows :*

*Select a recorded message,*

## *|M|0|1| |C|M| |X|0|0|2| |P|0|0|0|*

*Press M key once and use browsing keys to access the triggering mode menu. The following display means that the message will be triggered by continuous contact. Message will be played according to the programmed number of pauses and repeat cycles, then stops as soon as the trigger contact changes (NO or NC) :*

# *|M|1|1|5| |M|O|D|E| |M|A|I|N|T| |*

*Press M key one more time, display toggles to show that the message will be triggered by an impulsion. Message will be played according to the programmed number of pauses and repeat cycles, and cannot be interrupted :*

*|M|1|1|5| |M|O|D|E| |I|M|P|U|L|S|*

#### **5.3.7 Programmation du nombre de Répétitions**

Il est possible de déterminer le nombre de répétitions 'X' d'un message télécommandé :

Sélectionner un message enregistré,

**|M|0|1| |C|M| |X|0|0|2| |P|0|0|0|**

#### *5.3.7 Programming the repeat cycles*

*Number of Repeat cycles 'X' of a triggered message can be determined as follows :*

*Select a recorded message,* 

*|M|0|1| |C|M| |X|0|0|2| |P|0|0|0|*

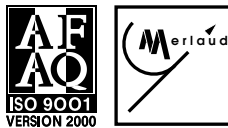

# **MERLAUD**

9 rue de La Briqueterie - P.A.E. des FAUVETTES - 95330 DOMONT (FRANCE) Tel. 01 39 91 77 78 - Fax 01 39 91 90 66 - www.merlaud.com - merlaud@merlaud.com

**DOCUMENT NON CONTRACTUEL** 

**MSX 16**

DO3-51-2027-V270206 Page 10

appuyer une fois sur le bouton **M** et avec les touches de navigation accéder au menu Répétitions. L'affichage suivant indique que le message sera pas diffusé 1 seule fois :

# **|M|1|1|7| |R|E|P|E|A|T| |X|O|0|1|**

Appuyer une deuxième fois sur le bouton **M**, l'affichage bascule pour indiquer que le nombre peut être changé. Avec les touches de navigation sélectionner le nombre :

## **|M|1|1|7| |C|H|A|N|G|E| |X|O|0|1|**

Appuyer sur le bouton '**O**' pour valider le choix, l'affichage bascule pour indiquer la nouvelle valeur :

## **|M|1|1|7| |R|E|P|E|A|T| |X|O|0|4|**

**Attention! : X=000 correspond à une diffusion en continue.**

#### **5.3.8 Programmation du temps de Pause :**

Il est possible de déterminer le temps de pause 'P' entre 2 diffusions d'un message :

Sélectionner un message enregistré,

# **|M|0|1| |C|M| |X|0|0|2| |P|0|0|0|**

Appuyer une fois sur le bouton **M** et avec les touches de navigation accéder au menu Répétitions. L'affichage suivant indique que le message sera diffusé avec un temps de pause d'une minute entre les répétitions :

# **|M|1|1|8| |P|A|U|S|E| | |P|O|0|1|**

Appuyer une deuxième fois sur le bouton **M**, l'affichage bascule pour indiquer que le temps peut être changé. Avec les touches de navigation sélectionner le temps :

# **|M|1|1|8| |C|H|A|N|G|E| |P|O|0|1|**

Appuyer sur le bouton '**O**' pour valider le choix, l'affichage bascule pour indiquer la nouvelle valeur :

## **|M|1|1|8| |P|A|U|S|E| | |P|O|0|4|**

**Attention ! : P=000 correspond à une diffusion sans pause mais avec une rupture fugitive de la télécommande entre 2 répétitions**

#### **5.4 Diffusion Manuelle des Messages : (Fig : 5)**

Accéder au menu par la touche **M**, en utilisant les touches de navigation puis sélectionner le menu suivant puis choisir le message :

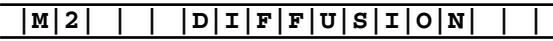

*Press M key and use browsing keys to reach the Repeat menu. Following display means the message will be played only once :*

## *|M|1|1|7| |R|E|P|E|A|T| |X|O|0|1|*

*Press M key one more time, display toggles to show that this number can be changed. With browsing keys, please select the appropriate number of repeat cycles :*

## *|M|1|1|7| |C|H|A|N|G|E| |X|O|0|1|*

*Press 'O' key to validate, and display toggles in order to show the new value :*

*|M|1|1|7| |R|E|P|E|A|T| |X|O|0|4|*

*Warning! : X=000 means unlimited continuous broadcasting.*

#### *5.3.8 Programming Pause duration:*

*Pause duration 'P' during two message broadcastings can be determined as follows :*

*Select a recorded message,* 

## *|M|0|1| |C|M| |X|0|0|2| |P|0|0|0|*

*Press M key and use browsing keys to reach the Pause menu. Following display means the message will be played with 1min pause between each repeat cycle :*

## *|M|1|1|8| |P|A|U|S|E| | |P|O|0|1|*

*Press M key one more time, display toggles to show that this time can be changed. With browsing keys, please select the appropriate pause duration :*

## *|M|1|1|8| |C|H|A|N|G|E| |P|O|0|1|*

*Press 'O' key to validate, and display toggles in order to show the new value :*

*|M|1|1|8| |P|A|U|S|E| | |P|O|0|4|*

*Warning ! : P=000 means no pause between two broadcastings, but with a slight remote control interruption between 2 repeat cycles*

#### *5.4 Manual Message Broadcasting : (Fig : 5)*

*Press M key and use browsing keys to reach the appropriate menu, then pick the message :*

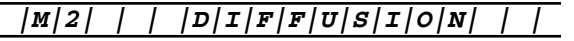

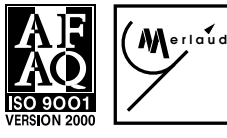

# **MERLAUD**

9 rue de La Briqueterie - P.A.E. des FAUVETTES - 95330 DOMONT (FRANCE) Tel. 01 39 91 77 78 - Fax 01 39 91 90 66 - www.merlaud.com - merlaud@merlaud.com

**DOCUMENT NON CONTRACTUEL** 

**Code 2027**

## **SOURCE NUMERIQUE /** *DIGITAL RECORDING & PLAYBACK*

DO3-51-2027-V270206 Page 11

Les messages enregistrés et disponibles s'affichent comme suit avec les paramètres du mode de déclenchement pour la télécommande, du nombre de répétitions (X), et du temps de pause entre les diffusions (P) :

## **|M|0|1| |C|M| |X|0|0|2| |P|0|0|0|**

Appuyer une fois sur le bouton **M** :

## **|M|2|1|1| |D|I|F|F| | | |M|0|1|?|**

Appuyer une deuxième fois sur le bouton **M** pour valider et lancer le message en diffusion externe. L'afficheur indique le numéro du message en diffusion ainsi que sa durée :

## **|D|I|F| |M|E|S|0|1| |0|0|m|0|8|s|**

#### **Attention ! : Cette diffusion est externe et sera audible sur le réseau de HP.**

Pour arrêter un message déclenché manuellement par l'afficheur il faut répéter les étapes ci-dessus :

## **|M|0|1| |C|M| |X|0|0|2| |P|0|0|0|**

Appuyer une fois sur le bouton **M** puis ave les touches de navigation accéder au menu suivant :

## **|M|2|1|2| |S|T|O|P| | | |M|0|1|?|**

Appuyer une deuxième fois sur le bouton **M** pour valider et arrêter le message en diffusion externe. L'afficheur revient à l'état normal.

**Attention! : Cette arrêt est uniquement valable pour les diffusions déclenchées en façade et pour les messages déclenchées par impulsion. Si une télécommande est disponible à l'arrière, le message continuera à diffuser selon sa programmation et tant que la télécommande est active. Il est possible d'arrêter toutes les diffusions par une télécommande externe. (voir paragraphe 5.5.2)**

#### **5.5 Configurations Générales : (Fig : 5)**

Accéder au menu par la touche **M** et en utilisant les touches de navigation sélectionner le menu suivant :

#### **|M|3| |C|O|N|F|I|G|U|R|A|T|I|O|N|**

#### **5.5.1 Défaut Général : (Fig : 5)**

**erlaud**

Le MSX16 fournit un contact (V3 pin 25) pour signaler un défaut. L'état de repos peut être modifié.

L'affichage suivant signale qu'à l'état de repos sans défaut le Pin 25 est mis à la masse (Collecteur ouvert 50mA max)

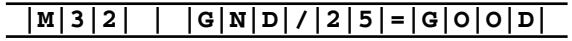

*Recorded and available messages display as follows, along with triggering mode parameters for remote control, number of repeat cycles (X), and pause duration between two broadcastings (P) :*

*|M|0|1| |C|M| |X|0|0|2| |P|0|0|0|*

*Press M key once:*

*|M|2|1|1| |D|I|F|F| | | |M|0|1|?|*

*Press M key one more time, to validate and broadcast the message. Display shows the number of message being played and its duration :*

## *|D|I|F| |M|E|S|0|1| |0|0|m|0|8|s|*

#### *Warning ! : This external broadcasting will be heard on speaker lines network.*

*To stop a manual broadcasting, please repeat the above mentioned operations :*

*|M|0|1| |C|M| |X|0|0|2| |P|0|0|0|*

*Press M key once and use browsing keys to reach the following menu :*

## *|M|2|1|2| |S|T|O|P| | | |M|0|1|?|*

*Press M key one more time, to validate and stop broadcasting the message. Display gets back to normal state.*

*Warning! : Only manual broadcasting or triggered by impulse remote controls can be stopped that way. If a continuous remote control is active, the message will keep playing as programmed, and as long as the remote control is active. All broadcasting can be stopped by an external remote control. (see paragraph 5.5.2)*

#### *5.5 General Settings : (Fig : 5)*

*Press M key and use browsing keys to reach the following menu :*

*|M|3| |C|O|N|F|I|G|U|R|A|T|I|O|N|*

#### *5.5.1 General Fault : (Fig : 5)*

*MSX16 uses a contact (V3 pin 25) to show a fault. Default status can be configured.*

*Following display means default state is Pin 25 being put to ground (Open collector 50mA max)*

*|M|3|2| | |G|N|D|/|2|5|=|G|O|O|D|*

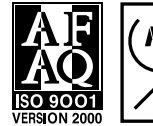

# **MERLAUD**

DO3-51-2027-V270206 Page 12

Appuyer une fois sur le bouton **M**. L'affichage bascule comme suit pour signaler qu'une masse sera fournie dès l'apparition d'un défaut.

## **|M|3|2| | |G|N|D|/|2|5|=|B|A|D| |**

## **5.5.2 Inhibition de La Diffusion : (Fig : 5)**

Il est possible de configurer un contact (V3 pin 16) pour l'utiliser comme une commande externe pour inhiber la diffusion des messages.

L'affichage suivant signale que le contact 16 sert à télécommander la diffusion du message 16.

## **|M|3|3| | |C|1|6| |=| |M|E|S|1|6|**

Appuyer une fois sur le bouton **M**. L'affichage bascule comme suit pour signaler que l'activation du contact 16 sert à inhiber toutes les diffusions. Dans ce cas on ne peut plus sélectionner que 15 messages au lieu de 16.

## **|M|3|3| | |C|1|6| |=| |A|N|N|U|L|**

#### **NB :**

**DOCUMENT NON CONTRACTUEL** 

- L'état du contact 16 (NO ou NF) ainsi que le mode de déclenchement (Maintenu ou Impulsion) est programmable voir paragraphes 5.3.4 et 5.3.5.

- En mode Maintenu, aucun message ne pourra être diffusé tandis qu'en mode Impulsion, une nouvelle télécommande externe d'un message déclenchera la diffusion du message.

#### **5.5.3 Reset : (Fig : 5)**

Il est possible de déclencher un Reset du MSX16 par le menu. L'affichage suivant signale le mode Reset.

# **|M|3|4| | |R|E|S|E|T| |A|L|L|?| |**

Appuyer une fois sur le bouton **M**. Le MSX16 effectue un Reset et l'écran de démarrage apparaît.

**NB :** Les enregistrements des messages ainsi que les programmations sont sauvegardés. Uniquement les diffusions en cours sont annulées. Juste après le redémarrage les télécommandes des messages sont traitées à nouveau.

*Press M key once. Display toggles as follows in order to show that when MSX16 is faulty, this contact will be put to ground.*

*|M|3|2| | |G|N|D|/|2|5|=|B|A|D| |*

#### *5.5.2 Stop all broadcasting : (Fig : 5)*

*A contact (V3 pin 16) can be used as external remote control in order to stop broadcasting all messages.*

*Following display means contact 16 is used to trigger message 16.*

## *|M|3|3| | |C|1|6| |=| |M|E|S|1|6|*

*Press M key once. Display toggles as follows in order to show that activating contact 16 will stop all broadcasting. In this case, you can only select 15 messages instead of 16.*

## *|M|3|3| | |C|1|6| |=| |A|N|N|U|L|*

#### *NB :*

*- Contact 16 default status (NO or NC) and triggering mode (Maintained or Impulse) can be configured (see paragraphs 5.3.4 and 5.3.5.)*

*- In Maintained (continuous) mode, no message can be broadcasted, while in Impulse mode, any new external remote control will trigger message broadcasting.*

#### *5.5.3 Reset : (Fig : 5)*

*MSX16 can be reset through the menu. Following display corresponds to reset mode* 

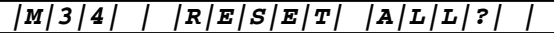

*Press M key once. MSX16 will Reset and startup screen will be displayed.*

*NB : Recorded messages and all settings will be saved. Only current broadcastings are cancelled. Shortly after reset, message remote controls will be processed again.*

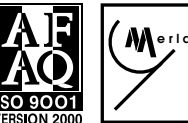

# **MERLAUD**

9 rue de La Briqueterie - P.A.E. des FAUVETTES - 95330 DOMONT (FRANCE) Tel. 01 39 91 77 78 - Fax 01 39 91 90 66 - www.merlaud.com - merlaud@merlaud.com

**MSX 16**

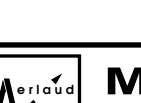